## **How to connect to Friday's Shabbat and Saturday Morning Shabbat service:**

The ideal devices to log in are:

- A computer with a microphone and camera (most laptops have this preinstalled)
- A tablet, such as an iPad, which also has audio/video capabilities
- A smartphone

Go to Tifereth Israel Greenport website: [www.tiferethisraelgreenport.org](http://www.tiferethisraelgreenport.org/) Click on the banner saying Shabbat Services Online (see arrow in image below):

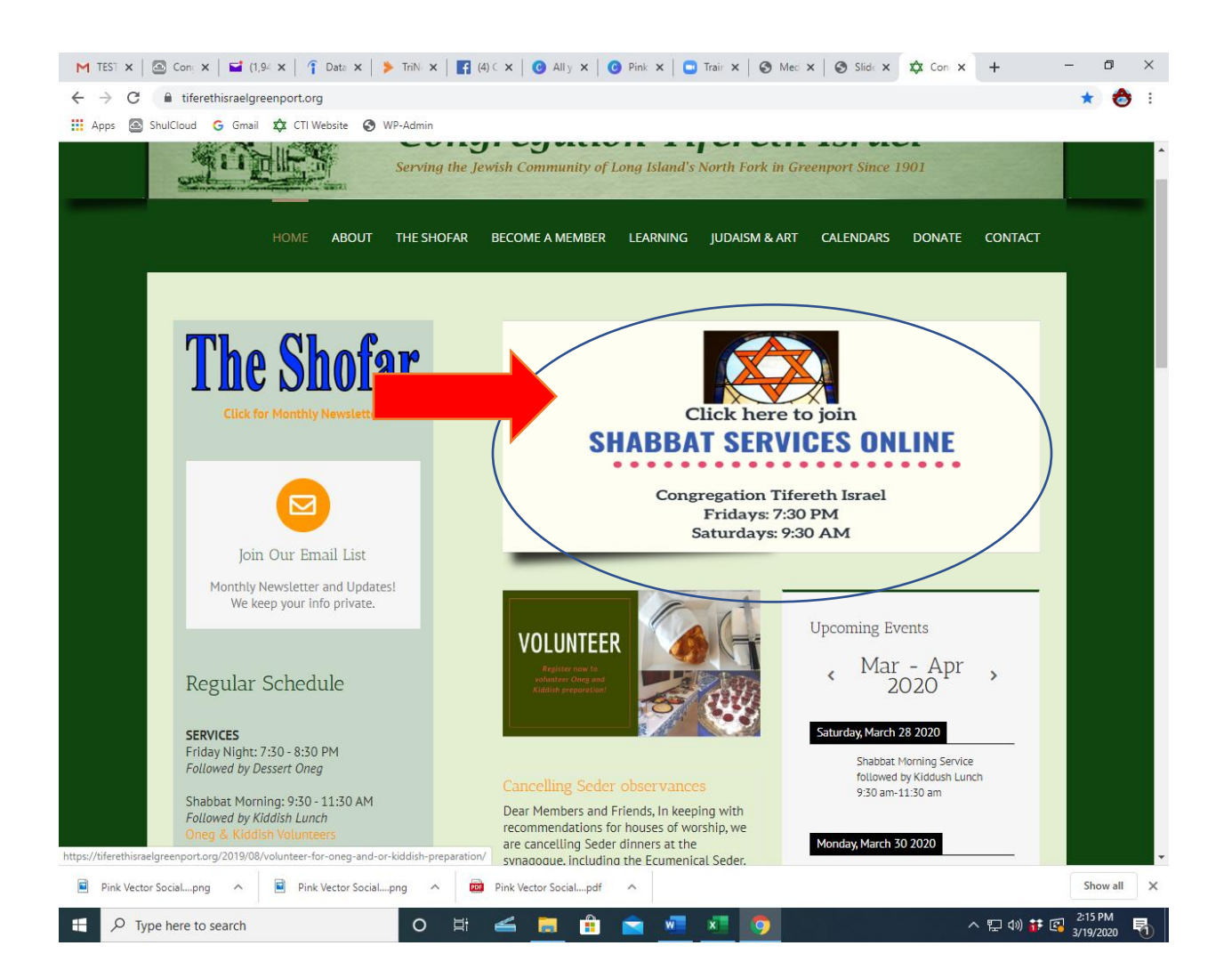

Once you click on the banner, if you have never used Zoom before you will be prompted to **download the Zoom software** – a very quick process – and then you can enter the virtual sanctuary. The bottom of the screen also gives you the option to mute your microphone or turn off your camera if you choose.

**Congregation Tifereth Israel is inviting you to a scheduled Zoom meeting.**

**Topic: Shabbat Services Time: This is a recurring meeting Meet anytime**

**Join Zoom Meeting https://zoom.us/j/230626645**

**Meeting ID: 230 626 645**

**Meeting ID: 230 626 645 Find your local number: https://zoom.us/u/adgpkfkkt2**

If you have any technology-related questions about using Zoom or joining the service (including during the service), please log in a few minutes early on Friday, or contact

**Andrea Blaga – [ctigreenport@gmail.com](mailto:ctigreenport@gmail.com) or 631 477 0232 Mondays and Thursdays 8 AM - 4 PM.**

How to prepare for the service:

Lighting candles – Light Shabbat candles as usual before sundown. Services will begin after sundown.

Oneg – At the end of the service, we will say Kiddush over the wine and HaMotzi over bread. If you'd like to have your own cup of wine or juice ready, as well as some bread/challah, or your favorite snack, you can take a sip or a bite when we bless.

Prayerbook – Our congregation uses *Siddur Sim Shalom* as its prayerbook. The books themselves are stored at the synagogue, but not to worry! You can follow along in the following way:

• **Screen share** – anyone logged into Zoom will **automatically be able to see a copy of the prayers** on your device during the service